#### **About WinDown**

clicking on the WinDown icon in the system tray gives a menu for all of the Windows 95 shutdown<br>options: [Shut down the computer], [Restart the computer], [Restart Windows] and [Restart Window<br>MS-DOS mode]. If a network is options: [Shut down the computer], [Restart the computer], [Restart Windows] and [Restart Windows] MS-DOS mode]. If a network is installed or user profiles is turned on, [Shut down all applications ar log on as another use MS-DOS mode]. If a network is installed or user profiles is turned on, [Shut down all applications and log on as another user] will also appear. WinDown can be configured to execute a shutdown action when its tray icon is Moreon as another user] will also appear. WinDown can be configured to execute a shutdown action<br>when its tray icon is double-clicked and to ask for confirmation before executing an action. WinDown<br>can also use the command

when its tray icon is double-clicked and to ask for confirmation before executing an action. WinDow<br>can also use the command line to execute an action immediately.<br>WinDown is shareware. You are given 30 days to determine i can also use the command line to execute an action immediately.<br>WinDown is shareware. You are given 30 days to determine if you like WinDown, after which WinDow<br>will stop working. If you decide to keep WinDown, you must re WinDown is shareware. You are given 30 days to determine if you<br>will stop working. If you decide to keep WinDown, you must regist<br>to register). If you decide not to keep WinDown, you must remove<br>You are encouraged to pass will stop working. If you decide to keep WinDown, you must register it with Eagle Software. (See <u>How to register).</u> If you decide not to keep WinDown, you must remove it from your computer.<br>You are encouraged to pass WinD

to register). If you decide not to keep WinDown, you must remove it from your computer.<br>You are encouraged to pass WinDown along to someone else, as long as you include the entire,<br>unmodified package. See <u>About shareware</u> You are encouraged to pass WinDown along to someone else, as long as you include the<br>unmodified package. See <u>About shareware</u> and <u>Legal stuff</u> for details. unmodified package. See <u>About shareware</u> and <u>Legal stuff</u> for details.

#### **Automatic installation**

will copy WinDown.EXE and WD2.EXE to your Windows folder, WinDown.HLP and WinDown.CNT to yo<br>Windows Help folder (usually Windows\Help) and WinDown.INF to your Windows Install Scripts folder<br>(usually Windows and set up the Windows Help folder (usually Windows\Help) and WinDown.INF to your Windows Install Scripts folder<br>(usually Windows\Inf). Windows will then create a shortcut to WinDown in your Startup folder so it will<br>start with Windows a (usually Windows\Inf). Windows will then create a shortcut to WinDown in your Startup folder so it wil start with Windows and set up the uninstall key in the registry so you uninstall WinDown using Add-<br>Remove Programs fro

#### **Note**

Start with Windows and set up the uninstall key in the registry so you uninstall WinDown using Add-Remove Programs from the Control Panel.<br> **Note**<br>
The Windows installation function can't handle directories with spaces in **Note**<br>The Windows installation function can't ha<br>WinDown to a folder with spaces in its nar<br>to a folder that doesn't have spaces in its<br>**Manual Installation**<br>1.Copy WinDown.EXE, WD2.EXE, WinDown<br>2.Create a shortcut to Win The Windows installation function can't handle directories with spaces in them. If you have unzipped WinDown to a folder with spaces in its name or path, you will receive an error message. Copy all files to a folder that d to a folder that doesn't have spaces in its name or path and try again.<br> **Manual Installation**<br>
1.Copy WinDown.EXE, WD2.EXE, WinDown.CNT and WinDown.HLP to the directory of your choice.<br>
2.Create a shortcut to WinDown.EXE

#### **Manual Installation**

You do not need WinDown. INF if you install manually. It and this file can be erased. to a folder that doesn't have spaces in its name or path and try again.<br>**Manual Installation**<br>1.Copy WinDown.EXE, WD2.EXE, WinDown.CNT and WinDown.HLP to t<br>2.Create a shortcut to WinDown.EXE in your Startup folder.<br>You do 2. Create a shortcut to WinDown.EXE in your Startup folder.<br>
You do not need WinDown.INF if you install manually. It and this file can be erased.<br>
You do not need WinDown.INF if you install manually. It and this file can b 2. Create a shortcut to WinDown.INF if you install manually. It and<br>You do not need WinDown.INF if you install manually. It and

### **How to uninstall WinDown**

WinDown and click Add/Remove.<br>If you did the manual installation, delete all files for WinDown.<br>WinDown makes the following changes to your registry the first time it is used:<br>1.Creates a subkey named Eagle Software under

If you did the manual installation<br>WinDown makes the following ch<br>1.Creates a subkey named Eagle<br>HKEY\_CURRENT\_USER\Software,<br>2.Creates a subkey named WinD<br>3.Adds values related to internal<br>locations. WinDown makes the following changes to your registry the first<br>1.Creates a subkey named Eagle Software under HKEY\_LOCAL<br>HKEY\_CURRENT\_USER\Software, if it doesn't already exist.<br>2.Creates a subkey named WinDown under Eagle

1. Creates a subkey named Eagle Software under HKEY\_LOCAL\_MACHINE\Softw.<br>HKEY\_CURRENT\_USER\Software, if it doesn't already exist.<br>2. Creates a subkey named WinDown under Eagle Software in both locations.<br>3. Adds values rel HKEY\_CURRENT\_USER\Software, if it doesn't already exist.<br>2.Creates a subkey named WinDown under Eagle Software in both locations.<br>3.Adds values related to internal operations and settings you have made under WinDown in b<br>l HKEY\_CURRENT\_USER\Software, if it doesn't already exist.<br>2.Creates a subkey named WinDown under Eagle Software<br>3.Adds values related to internal operations and settings y<br>locations.<br>No other changes are made to your regist 3.Adds values related to internal operations and settings you have made undocations.<br>No other changes are made to your registry. If you manually uninstall WinDo<br>WinDown subkeys. You can delete both Eagle Software subkeys i locations.<br>No other changes are made to your registry. If you manually uninstall WinDown, you can delete bo<br>WinDown subkeys. You can delete both Eagle Software subkeys if neither has any other subkeys<br>besides WinDown. No other<br>WinDown<br>besides W<br>. WinDown subkeys. You can delete both Eagle Software subkeys if neither has any other subkeys<br>besides WinDown.<br>Sesides WinDown, you can delete both Eagle Software subkeys if neither has any other subkeys besides WinDown.<br>WinDown subkeys if neither has any other subkeys if neither subkeys if neither subkeys if neither subkeys if n<br>Software subkeys if neither subkeys if neither subkeys if neither subkeys if neither subkeys i

### **WinDown command line**

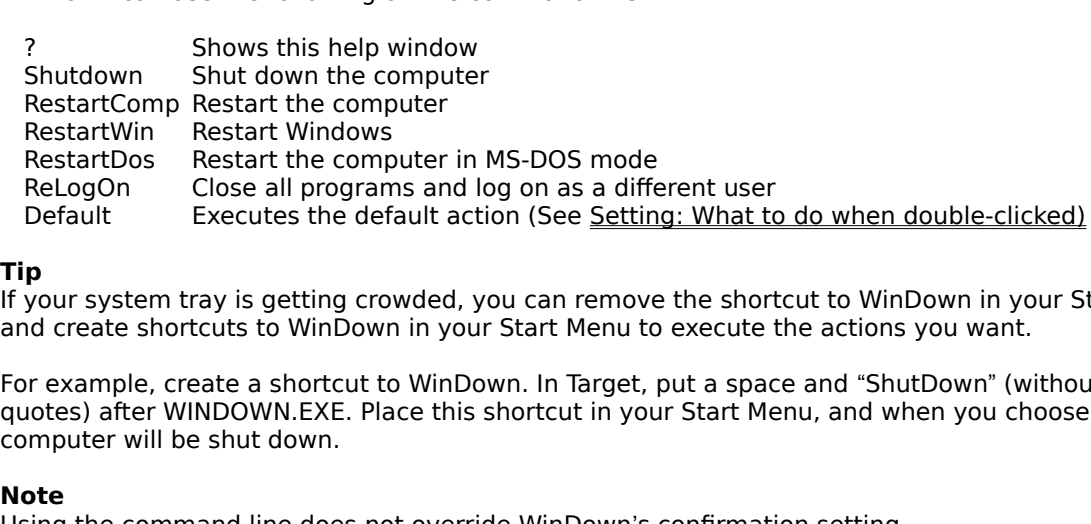

**Tip**<br>If your system tray is getting crowded, you can remove the shortcut to WinDown in your Startup folder

RelogOn Close all programs and log on as a different Default<br>Default Executes the default action (See <u>Settin</u><br> **p**<br>
your system tray is getting crowded, you can remove<br>
or example, create a shortcut to WinDown. In Target, Default<br>
Recutes the default action (See <u>Setting: What to</u><br> **p**<br>
your system tray is getting crowded, you can remove the short<br>
nd create shortcuts to WinDown in your Start Menu to execute<br>
or example, create a shortcut t p<br>your system tray is getting crowded, you can remove the shortcut to WinDown in your S<br>d create shortcuts to WinDown in your Start Menu to execute the actions you want.<br>Por example, create a shortcut to WinDown. In Target and create shortcuts to WinDown in your Start Menu to execute the actions you want.<br>For example, create a shortcut to WinDown. In Target, put a space and "ShutDown" (without the<br>quotes) after WINDOWN EXE. Place this shortc For example, create a shortcut to WinDown. In Target, put a space and "ShutDown" (w<br>quotes) after WINDOWN.EXE. Place this shortcut in your Start Menu, and when you ch<br>computer will be shut down.<br>**Note**<br>Using the command li For example, create a shortcut to WinDown. In Target, put a space and "ShutDown" (without the quotes) after WINDOWN.EXE. Place this shortcut in your Start Menu, and when you choose it, yo computer will be shut down.<br>**Note** computer will be shut down.<br> **Note**<br>
Using the command line does not override WinDown's <u>confirmation setting.</u><br>
Using the command line does not override WinDown's <u>confirmation setting.</u>

Note<br>Using the command line doe<br>... **Note**<br>Using the command line does not override WinDown's confirmation setting. Using the command line does not override WinDown's <u>confirmation setting.</u><br> $\frac{1}{2}$ 

### **How to contact Eagle Software**

E-mail: 72603.3616@compuserve.com<br>Snail mail: Eagle Software<br>PO Box 399<br>Somerset, OH 43783<br>Phone: (614) 743-2164 Snail mail: Eagle Software<br>
PO Box 399<br>
Somerset, OH 43783<br>
Phone: (614) 743-2164<br>
From Computer<br>
Phone: (614) 743-2164 PO Box 399<br>Somerset, OH<br>Phone: (614) 743-2164 Somerset, 0<br>(614) 743-2 (614) 743-2164<br>Somerset<br>
Somerset<br>
Oh<br>
Somerset<br>
Oh<br>
Somerset<br>
Oh<br>
Somerset<br>
Oh<br>
Somerset<br>
Oh<br>
Somerset<br>
Oh<br>
Somerset<br>
Oh<br>
Somerset<br>
Oh<br>
Somerset<br>
Somerset<br>
Somerset<br>
Somerset<br>
Somerset<br>
Somerset<br>
Somerset<br>
Somerset<br>
Somer Phone: (614) 743-2164

#### **How to register WinDown**

Compuserve: GO SWREG and use ID 14847<br>
Internet: http://ourworld.compuserve.co<br>
Credit card: Use the included <u>order form</u><br>
Personal check Use the included <u>order form</u><br>
or money order:<br>
A registration code will be sent y

Internet: http://ourworld.compuserve.c<br>Credit card: Use the included <u>order form</u><br>Personal check Use the included <u>order form</u><br>or money order:<br>registration code will be sent you by e-mail in<br>*r* snail mail in 2-3 weeks if Credit card: Use the included <u>order form</u><br>Personal check Use the included <u>order form</u><br>or money order:<br>registration code will be sent you by e-mail in 2-3 business days if you provide an e-ma<br>r snail mail in 2-3 weeks if Personal check Use the included order form<br>or money order:<br>registration code will be sent you by e-mail in<br>r snail mail in 2-3 weeks if you don't. Your reg<br>e nag screen or from the About box.<br>egistration benefits include f Franchieved Correction Code will be sent you by e-mail in<br>
predistration code will be sent you don't. Your regretion and screen or from the About box.<br>
Example and screen or from the About box.<br>
Example and the include fre registration codd<br>
r snail mail in 2-3<br>
e nag screen or<br>
egistration benet<br>
inor upgrades fo<br>
scounts on all ot<br>
yu get from supp by snail mail in 2-3 weeks if you don't. Your registration code can be entered by choosing Register from<br>the nag screen or from the About box.<br>Registration benefits include free major upgrades for 1 year from your date of by snail mail in 2-3 weeks if you don't. Your registration code can be entered by choosing Register from<br>the nag screen or from the About box.<br>Registration benefits include free major upgrades for 1 year from your date of Registration benefits include free major<br>minor upgrades for life (major being 1<br>discounts on all other products produc<br>you get from supporting the lone prog<br>J minor upgrades for life (major being 1.0, 2.0 etc.; minor being 1.1, 1.2 etc.). You will also be eligible<br>discounts on all other products produced by Eagle Software. And don't forget the warm, fuzzy feeling<br>you get from su discounts on all other products produced by Eagle Software. And don't forget the warm, fuzzy feeling<br>you get from supporting the lone programmer slaving away to produce the perfect application for you!<br>J discounts on all other products produced by Eagle Software. And don't forget the warm, fuzzy feeling<br>you get from supporting the lone programmer slaving away to produce the perfect application for you<br>J you get from supporting the lone programmer slaving away to produce the perfect application for you!

# **Order Form for WinDown 1.0**

**Direct order**

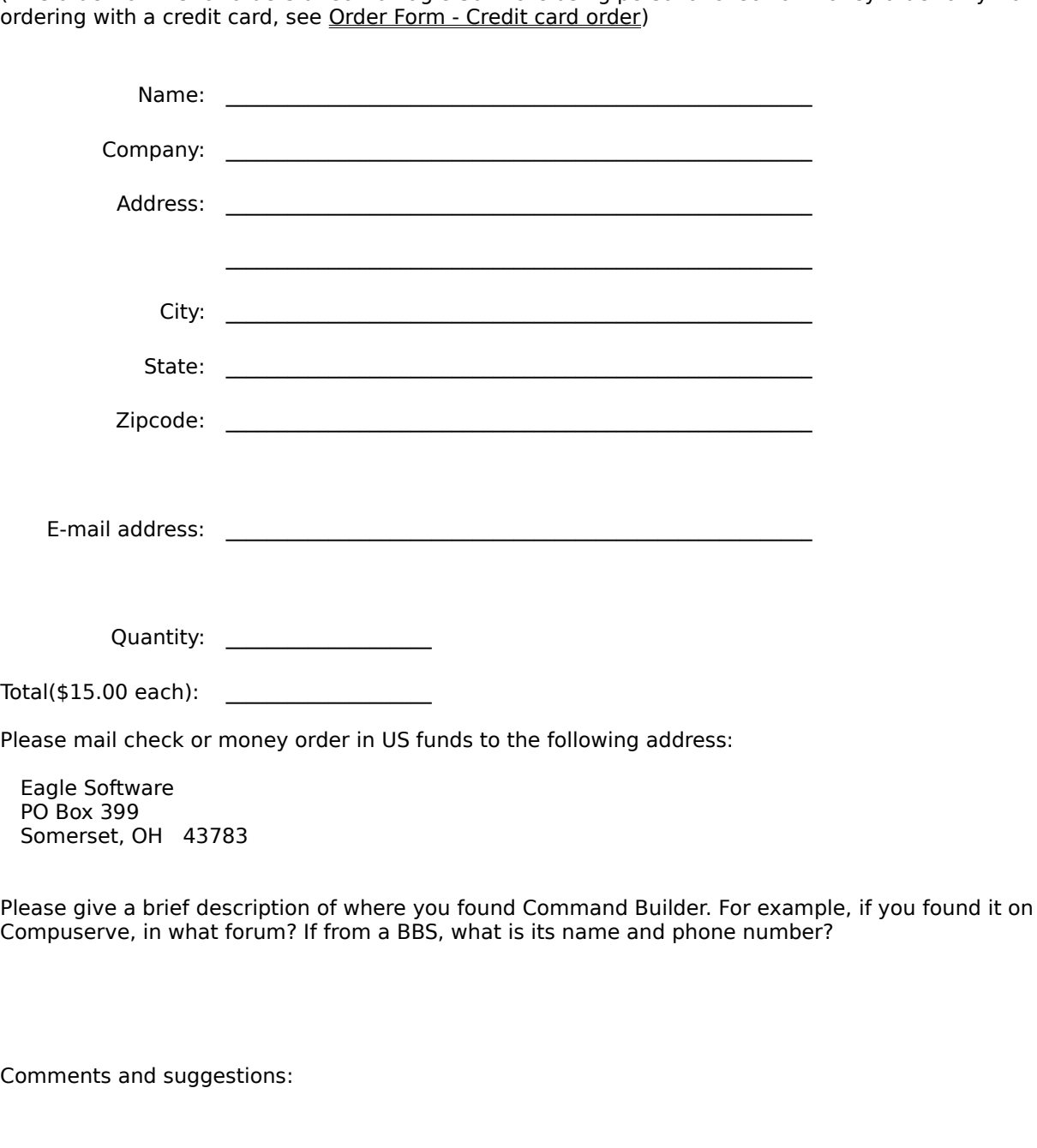

Examples, 2012 12022<br>
Sease give a brief description<br>
Sompuserve, in what for<br>
Domments and suggesti Compuserve, in what forum? If from a BBS, what is its name and phone number?<br>Compuserve, in what forum? If from a BBS, what is its name and phone number?

Comments and suggestions:<br>
Comments and suggestions:

# **Order form**

**Credit card order**

## **PSL 30096**

**Shipping Address**

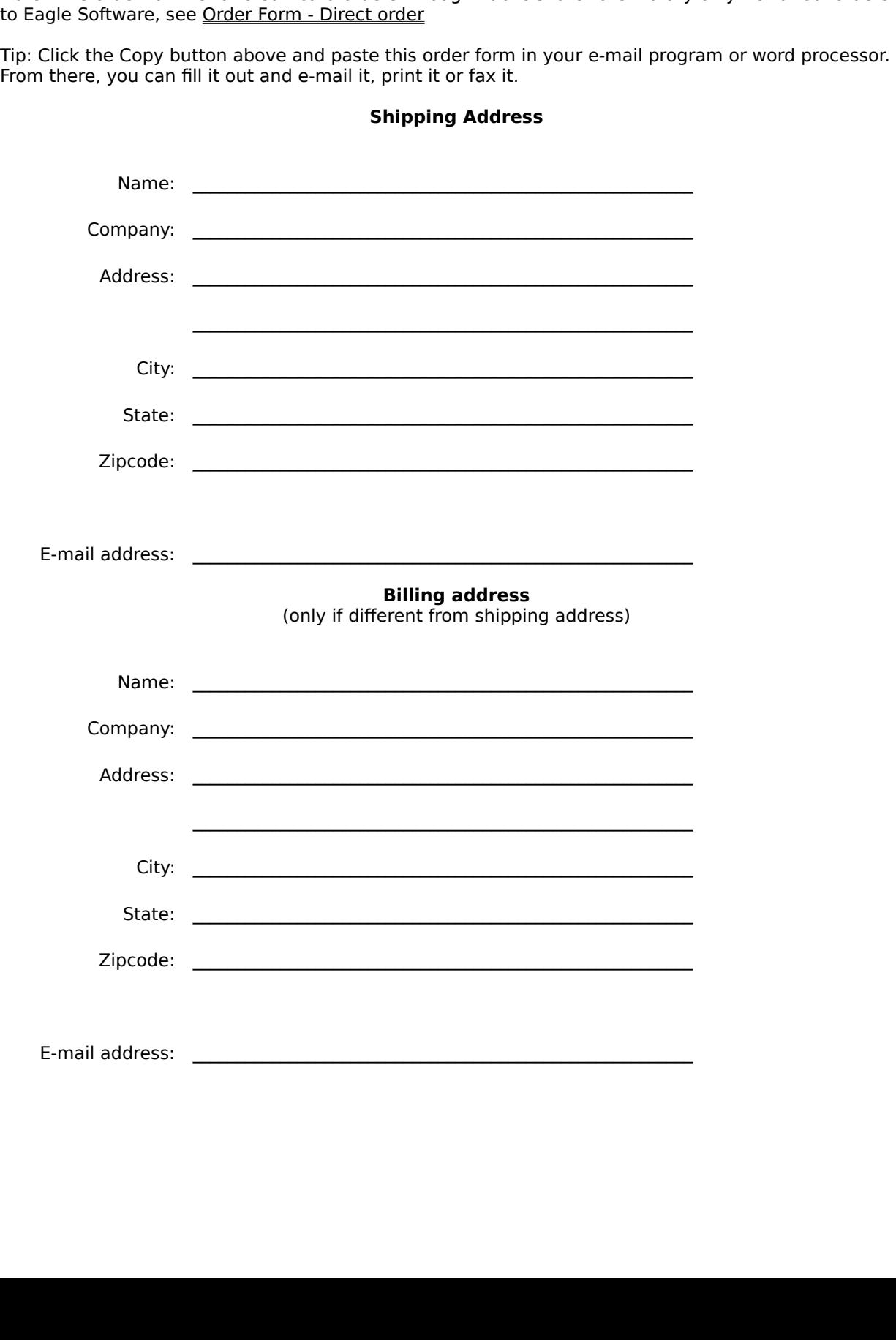

Credit card number: \_\_\_\_\_\_\_\_\_\_\_\_\_\_\_\_\_\_\_\_\_\_\_\_\_\_\_\_\_\_ (Visa, MC, Amex, Discover)

Quantity:<br>
I(\$15.00 each):<br>
d this form to Public shareware Library by:<br>
ail: 30096@pslweb.com<br>
(713) 524-6398<br>
: PsL (Jamma):<br>
orm to Public shareware Library<br>
0096@pslweb.com<br>
13) 524-6398<br>
LL<br>
D Box 35705<br>
ouston, TX 77235-5705<br>
addresses above are for credit of Send this form to Public shareware Library<br>E-mail: 30096@pslweb.com<br>Fax: (713) 524-6398<br>Mail: PsL<br>PO Box 35705<br>Houston, TX 77235-5705<br>Note: The addresses above are for credit (support, questions regarding your order, c E-mail: 30096@pslweb.com<br>Fax: (713) 524-6398<br>Mail: PsL<br>PO Box 35705<br>Houston, TX 77235-5705<br>Note: The addresses above are for credit card<br>support, questions regarding your order, or ar<br>Please give a brief description of whe Fax: (713) 524-6398<br>
Mail: PsL<br>
PO Box 35705<br>
Houston, TX 77235<br>
Note: The addresses above a<br>
support, questions regarding<br>
Please give a brief description<br>
Compuserve, in what forum? Mail: PSL<br>PO Box 35705<br>Houston, TX 7<br>Note: The addresses abo<br>support, questions regar<br>Please give a brief descr<br>Compuserve, in what for PO<br>PO<br>Hot<br>Note: The ac<br>support, que<br>Please give

Houston, TX<br>e addresses at<br>questions rega<br>ve a brief deserve, in what for<br>trand sugges E addresses above are for<br>questions regarding your of<br>ve a brief description of w<br>erve, in what forum? If fron<br>ts and suggestions:

support, questions regarding your order, or anything else, contact **Eagle Software** directly.<br>Please give a brief description of where you found Command Builder. For example, if you found it on<br>Compuserve, in what forum? I Please give a brief description of where you found Command Builder. For example, if you f<br>Compuserve, in what forum? If from a BBS, what is its name and phone number?<br>Comments and suggestions: Compuserve, in what forum? If from a BBS, what is its name and phone number?<br>Compuserve, in what forum? If from a BBS, what is its name and phone number?

Comments and suggestions:<br>
Comments and suggestions:

# **Revision history**

1.0 4/21/97First release

#### **Definition of shareware**

program and continue using it, you are expected to register. Individual programs differ on details --<br>some request registration while others require it, some specify a maximum trial period. With<br>registration, you get anyth some request registration while others require it, some specify a maximum trial period. With<br>registration, you get anything from the simple right to continue using the software to an updated<br>program with printed manual.<br>Co registration, you get anything from the simple right to continue using the software to an upda<br>program with printed manual.<br>Copyright laws apply to both Shareware and commercial software, and the copyright holder rights, w program with printed manual.<br>Copyright laws apply to both Shareware and commercial software, and the copyright holder retain<br>rights, with a few specific exceptions as stated below. Shareware authors are accomplished<br>progra Copyright laws apply to both s<br>rights, with a few specific exce<br>programmers, just like comme<br>cases, there are good program<br>The author specifically grants<br>to a specific group. For examp<br>vendor may copy their Sharev<br>Sharewar rights, with a few specific exceptions as stated below. Shareware authors are accomplished<br>programmers, just like commercial authors, and the programs are of comparable quality. (In both<br>cases, there are good programs and programmers, just like commercial authors, and the programs are of comparable quality. (In cases, there are good programs and bad ones!) The main difference is in the method of distribut The author specific group. For exam

cases, there are good programs and bad ones!) The main difference is in the method of distribution.<br>The author specifically grants the right to copy and distribute the software, either to all and sundro a specific group. F The author specifically grants the right to copy and distribute the software, either to all and sundry of the aspecific group. For example, some authors require written permission before a commercial disk vendor may copy t to a specific group. For example, some authors require written permission before a commercial disk<br>vendor may copy their Shareware.<br>Shareware is a distribution method, not a type of software. You should find software that vendor may copy their Shareware.<br>Shareware is a distribution method, not a type of software. You should find software that suits your<br>needs and pocketbook, whether it's commercial or Shareware. The Shareware system makes f Shareware is a distribution method<br>needs and pocketbook, whether it'<br>your needs easier, because you ca<br>low also. Shareware has the ultima<br>pay for it. needs and pocketbook, whether it's commercial or Shareware. The Shareware system makes fitting<br>your needs easier, because you can try before you buy. And because the overhead is low, prices are<br>low also. Shareware has the needs and pocketbook, whether it's commercial or Shareware. The Shareware system makes fitting your needs easier, because you can try before you buy. And because the overhead is low, prices are low also. Shareware has the Jow also. Shareware has the ultimate money-back guarantee -- if you don't use the product, you don't<br>pay for it.<br>pay for it. low also. Shareware has the ultimate money-back guarantee -- if you don't use the product, you don't<br>pay for it.<br>pay for it.

#### **Disclaimer - Agreement**

WinDown is supplied as is. The author disclaims all warrant<br>limitation, the warranties of merchantability and of fitness<br>liability for damages, direct or consequential, which may re<br>WinDown is a "shareware program" and is limitation, the warranties of merchantability and of fitness for any purpose. The author assumes no<br>liability for damages, direct or consequential, which may result from the use of WinDown.<br>WinDown is a "shareware program" liability for damages, direct or consequential, which may result from the use of WinDown.<br>WinDown is a "shareware program" and is provided at no charge to the user for evaluation. Feel fre<br>share it with your friends, but p WinDown is a "shareware program" and is provided at n charge to the user for evaluatio<br>share it with your friends, but please do not give it away altered or as part of another sys-<br>essence of "user-supported" software is t share it with your friends, but please do not give it away altered or as part of another system. The<br>essence of "user-supported" software is to provide personal computer users with quality software<br>without high prices, and essence of "user-supported" software is to provide personal computer users with quality software without high prices, and yet to provide incentive for programmers to continue to develop new products. If you find this progr without high prices, and yet to provide incentive for programmers to continue to develop new<br>products. If you find this program useful and find that you are using WinDown and continue to use<br>WinDown after a reasonable tria products. If you find this program useful and find that you are using WinDown and continue to<br>WinDown after a reasonable trial period, you must make a registration payment of \$15.00 to E<br>Software. The \$15.00 registration f WinDown after a reasonable trial period, you must make a registration payment of \$15.00 to Eagle<br>Software. The \$15.00 registration fee will license one copy for use on any one computer at any one<br>time. You must treat this Software. The \$15.00 registration fee will license one copy for use on any one computer at any one<br>time. You must treat this software just like a book. An example is that this software may be used by<br>any number of people a

time. You must treat this software just like a book. An example is that this software may be used by<br>any number of people and may be freely moved from one computer location to another, so long as<br>there is no possibility of any number of people and may be freely moved from one computer location to another, so long as<br>there is no possibility of it being used at one location while it's being used at another, just as a book<br>cannot be read by two there is no possibility of it being used at one location while it's being used at another, just as a book<br>cannot be read by two different persons at the same time.<br>Commercial users of WinDown must register and pay for thei there is no possibility of it being used at one location while it's being used at another, just as a book<br>cannot be read by two different persons at the same time.<br>Commercial users of WinDown must register and pay for thei Commercial users of WinDown must register and pay for the<br>first use or their license is withdrawn. Site-License arrange<br>Software.<br>Anyone distributing WinDown for any kind of remuneration<br>address below for authorization. Th first use or their license is withdrawn. Site-License arrangements may be made by contacting Eagle Software.<br>Software.<br>Anyone distributing WinDown for any kind of remuneration must first contact Eagle Software at the<br>addre Software.<br>Anyone distributing WinDown for any kind of remuneration must first contact Eagle Software at the<br>address below for authorization. This authorization will be automatically granted to distributors<br>recognized by th Anyone d<br>address b<br>recognize<br>may begi<br>distributo<br>You are el<br>them to r<br>the latest<br>register V any and the set of authorization. This authorization will be automatically granted to distributors recognized by the (ASP) as adhering to its guidelines for shareware distributors, and such distributo may begin offering Wi

recognized by the (ASP) as adhering to its guidelines for shareware distributors, and such distrit may begin offering WinDown immediately. (However, Eagle Software must still be advised so the distributor can be kept up-to may begin offering WinDown immediately. (However, Eagle Software must still be advised so that the distributor can be kept up-to-date with the latest version of WinDown.)<br>You are encouraged to pass a copy of WinDown along distributor can be kept up-to-date with the latest version of WinDown.)<br>You are encouraged to pass a copy of WinDown along to your friends for evaluation. Please encourage<br>them to register their copy if they find that they You are encouraged to pass a copy of WinDown along to your friends for<br>them to register their copy if they find that they can use it. All register<br>the latest version of WinDown and be placed on the mailing list for future<br> them to register their copy if they find that they can use it. All registered users will receive a copy of<br>the latest version of WinDown and be placed on the mailing list for future upgrades. See <u>How to<br>register WinDown</u> the latest version of WinDown and be placed on the mailing list for future upgrades. See <u>How to</u><br>register WinDown for details on registration benefits. the latest version of Minds on the place of WinDown for details on registration benefits.

# **Setting: Asking for confirmation**

Check this box if you want confirmation; uncheck it if you don't.<br>Default: Off Check this box if you want confirmation; uncheck it if you don't.<br>Default: Off<br> $\blacksquare$ 

## **Setting: What to do when double-clicked**

Default: Shutdown the computer

Determines if WinDown will ask for confirmation before it executes a shutdown action.

Determines which shutdown action WinDown will execute when its tray icon is double-clicked.